#### 令和 4 年度静岡県介護支援専門員【再研修】開催案内(令和 4 年 10 月 14 日発行)

 特定非営利活動法人 静岡県介護支援専門員協会  $(T_{\text{EL}} \quad 054 - 252 - 9882)$ 

次のとおり開催しますので、受講を希望される方は受講申込データの入力及び、受講申込み確認書類を郵 送にて送付してください。

1 研修の目的

 介護支援専門員として実務に就いていない者又は実務から離れている者が実務に就く際に、介護支援 専門員としての必要な知識、技能の再修得を図ることを目的とする。

2 主催

特定非営利活動法人 静岡県介護支援専門員協会

3 対象者

次のいずれかに該当し、静岡県で介護支援専門員の資格登録(注1)をしている者

・介護支援専門員として登録を受けた後、介護支援専門員証の有効期間を満了した者、又は再研修の 修了日の前日である令和5年3月9日までに有効期間を満了する者(注2)

・介護支援専門員証の交付を受けずに5年を経過した者であって、新たに介護支援専門員証の交付を 受けようとする者

注 1) 平成 28 年度より研修の受講地は、原則介護支援専門員の資格登録地となっています。静岡県 登録者で、やむを得ない理由により受講地変更希望される方は下記までご相談ください。 他都道府県登録者で静岡県での研修受講を希望される方は、自身の資格登録地に問い合わせ た上で下記までご相談ください。

<受講地変更に関する連絡先> 静岡県健康福祉部 介護保険課 支援審査班 〒420-8601 静岡県静岡市葵区追手町 9-6 電話:054-221-2317

注2)満了日の起算日を、再研修最終日(終了日)の前日とする。

4 受講条件

次をすべて満たすこと

- ・ 研修全日程の受講
- ・ 令和 4 年度静岡県介護支援専門員法定研修「オンラインによる研修受講同意書」への同意
- ・ オンラインによる受講(パソコン等の使用機器:一人1台、インターネット接続環境が必要)
- ・ オンライン受講に適する環境整備(受講に集中できる環境での受講)
- ・ 受講に関する必要書類、資料等のダウンロード及びプリントアウト

5 研修の内容

「厚生労働大臣が定める介護支援専門員等に係る研修の基準」(平成18年厚生労働省告示第218号)に規 定された内容であり、54時間以上とします。

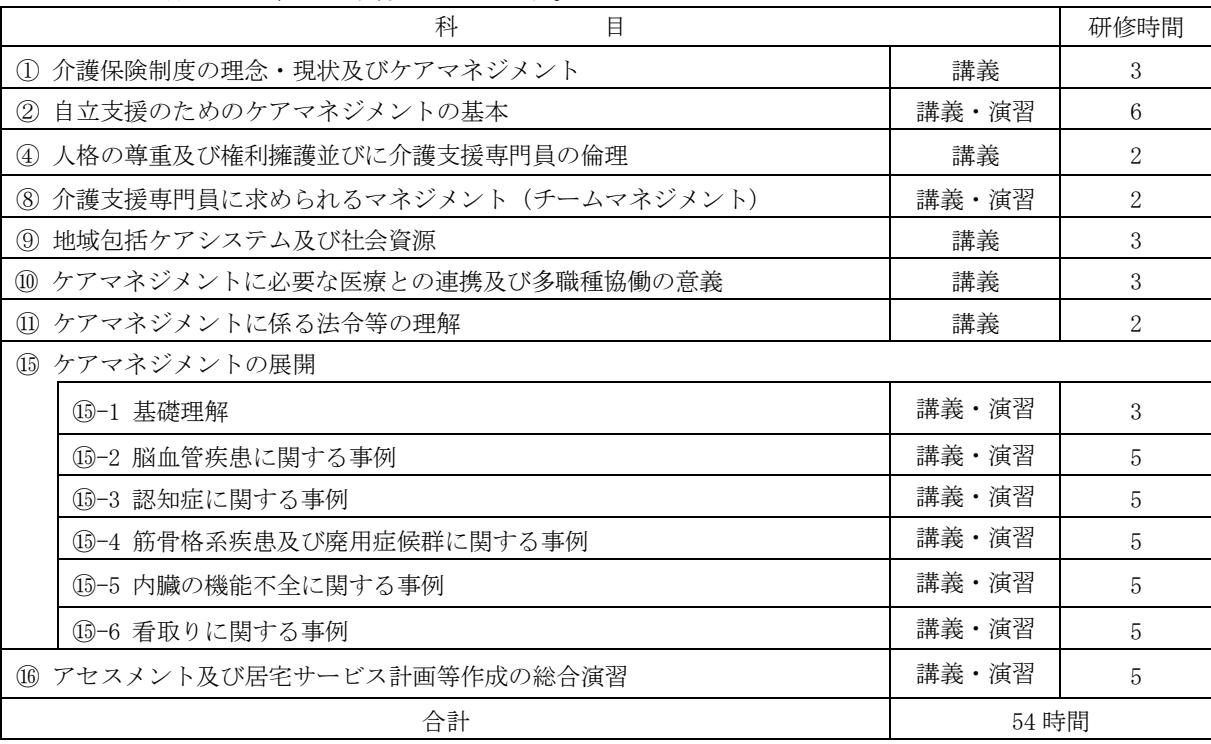

6 研修実施期間等

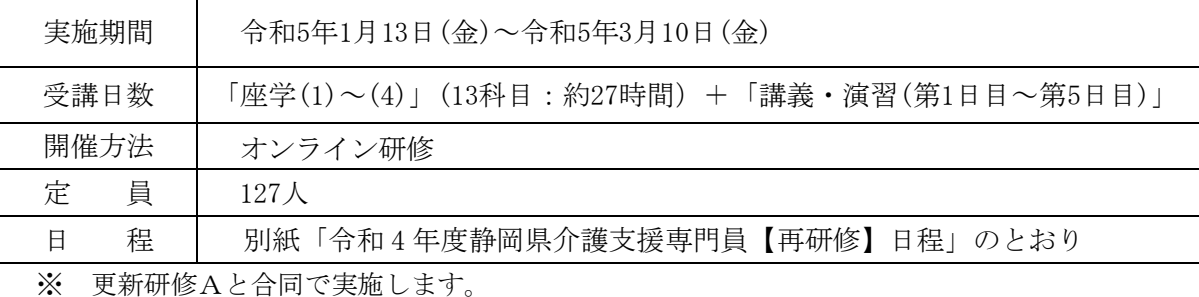

※ 予定は変更される場合があります。

7 オンライン受講について

 本法定研修は、オンライン研修による「座学」と「講義・演習」を組み合わせ実施します。 オンライン研修を受講するには、使用機器と環境を整える必要があります。(詳細は、当会ホームペ ージ【オンライン研修を受講される皆様へ】に記載)

●「座学」・・・インターネットに接続されたパソコンから、システムにログインし、定められた視聴 覚教材を利用して一人で学習するもの(e‐ラーニング形式)。自宅や職場等にて受講が可能。

「座学」を受講するためには・・・

インターネット接続環境やパソコン(推奨)、メールアドレスが必要です。

・Wi-Fi 環境等がない場合、多額の通信料が発生する恐れがあります。予め、ご自身の通信 契約をご確認ください。

・Google フォーム(forms-receipts-noreply@google.com)からのメールが受信できるよう、 予めメールを設定してください。

「座学」は、指定された期間内に受講する必要があります。 ・指定期間内に「座学」を修了していない場合、その後の研修は受講できません。 ●「講義・演習」・・・WEB 会議ツール (Zoom) を使い、受講生が参加する講義及び演習(個人又は グループワーク)を行うもの。

「演習」を受講するためには・・・

インターネット接続環境に加え、カメラ・マイクを備えたパソコン等が必要です。 ・Wi-Fi 環境等がない場合、多額の通信料が発生する恐れがあります。予め、ご自身の通信 契約をご確認ください。

8 受講申込みについて

# 受講申込みは、指定期間中に、次の(1)受講申込み等データの入力、及び(2)受講申込み確 認書類の郵送の両方を行ってください。

- (1)受講申込データの入力 ホームページ掲載の「受講申込み等入力フォーム」 (Google フォーム) から入力をしてください。 入力方法は 6~7 頁に記載の通りです。
- (2)受講申込み確認書類の郵送 受講申込み確認書類(様式 1)を下記の通り郵送等にて送付してください。

<受講申込データ入力・受講申込み確認書類の郵送期間>

令和 4 年 11 月 1 日(火)~ 令和 4 年 11 月 15 日(火)17 時まで

<受講申込み確認書類の郵送先> 〒420-0856 静岡市葵区駿府町 1-70 静岡県総合社会福祉会館 4 階

特定非営利活動法人 静岡県介護支援専門員協会 再研修担当

※封筒の表に 再研修申込み | と朱書き、枠で囲ってください。

※指定期間外の受講申込み等データ入力・受講申込み確認書類、又いずれかの 方法のみでの申込みは受付けません。

※ 介護支援専門員証又は介護支援専門員登録証明書が手元にない方は―

 静岡県健康福祉部福祉長寿局介護保険課(電話054-221-3395)に以下4点を確認し、受講申込み確 認書類に記入の上、提出してください。

①介護支援専門員登録番号(8桁)②証の交付日及び有効満了日 ③登録の都道府県名 ④電話対応者氏名

※ 介護支援専門員登録証明書をお持ちの方は一

- 9 受講決定について
	- (1) 受講者は、原則受講申込み等データ入力と受講申込書の郵送の両方で申し込みが完了された順で受 け付け、決定します。ただし、申込みが定員を超えた場合は、静岡県介護支援専門員資格登録簿に 登載されている方を優先に決定します。
	- (2) 受講の可否の決定通知を、令和 4 年 12 月 12 日(月)までにご自宅へ郵送します。 ※ 上記通知日以降、受講決定通知がお手元に届かない場合は、事務局へご連絡ください。

申込書<介護支援専門員証等添付欄>にコピーを添付の上、枠内箇所に記入してください。ご不明 な方は、静岡県健康福祉部福祉長寿局介護保険課(電話054-221-3395)に確認してください。

#### 10 受講費用

 47,800 円(受講料:39,000 円+テキスト代 8,800 円) \*テキストは「7 訂 2 版/介護支援専門員実務研修テキスト(上下巻)」(一般社団法人 長寿社会 開発センター発行)を使用します。 \*テキストは、研修開催日までにご自宅宛に配送されます。

11 受講費用の納付

 受講決定通知に同封される振込取扱票により、振込期日までにお支払いください。 振込期日:令和 4 年 12 月 23 日(金)

※ 研修開始以降の受講の辞退については、納付された受講費用は返還しません。

12 研修修了証明書の交付

本研修の全課程を受講した者には、再研修修了証明書を交付します。

13 個人情報の取扱いについて

 受講申込み確認書類、及び入力フォームより提供された個人情報等については、適正に管理を行い、 当該研修及び研修事務以外には使用しません。

なお、本研修終了後に修了者名簿を静岡県へ提出し、報告します。

14 Zoom 接続確認について

本研修は、オンラインで開催し、WEB 会議ツール(Zoom)を使用いたします。オンライン受講にあたり、ホーム ページ掲載の【令和 4 年度オンラインを受講される皆様へ】を熟読し、Zoom 接続確認に参加してください。詳 細は、5 頁に記載のとおりです。

15 その他

(1)補講について

・やむを得ない理由(コロナウイルス感染症等による体調不良・ネット環境の不具合等)による、欠 席、遅刻、早退された方には、令和 4 年度静岡県介護支援専門員【再研修】受講証明書が発行され、 次年度の再研修にて未修了科目を補講が可能です。

・次年度の再研修にて補講修了した者には、再研修修了証明書を交付します。

・補講費用が別途必要となります。(予価 3.000 円)

※やむを得ない理由以外による欠席・遅刻・早退等の場合は、補講対象外となり、次年度以降の再研 修に改めて申し込み、受講となります。(今年度の再研修で受講を終了した科目はリセットされます)

#### Zoom 接続確認について

受講にあたり、Zoom 接続確認への参加は必須となります。下記のとおり Zoom 接続確認に参加して ください。

※Zoom 接続確認当日の Zoom ミーティング ID・パスコードは、受講決定通知にてご案内します。

<事前準備>

①【令和 4 年度オンラインを受講される皆様へ】を熟読 静岡県介護支援専門員協会ホームページ → 令和4年度【再研修】について →【令和4年度オンライン研修を受講される皆様へ】

②受講時に使用する機器、環境を整える

③アプリ「Zoom」をダウンロード

<日程>

- ・指定された日時のうち、いずれか(①~③)の時間帯で参加してください。
- ・開始 15 分前に入室を開始します。
- ・ご希望の方は、何度でも参加することができます。

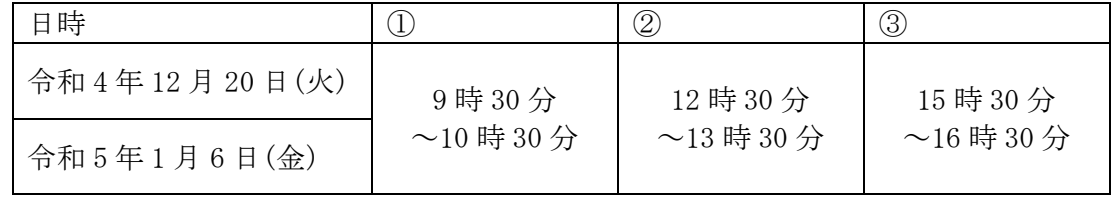

<内容>

操作説明の動画(約15分)の視聴・操作確認

※各時間帯(1時間)のうち、同じ動画を繰り返し流します。視聴し、操作確認ができた方は、 Zoom 接続確認認は終了となります。

<その他>

・受講時に使用する機器、同じ環境(インターネット環境、部屋)で参加してください。

## 令和4年度【再研修】「受講申込み等データの入力」方法について

- 1. 入力後、登録したメールアドレス宛に Google フォーム (forms-receipts-noreply@google.com) から確 認メールが届きます。メールを受信出来るよう、予めメールの設定を確認してください。 ※メールが届かない場合は、メールの中の"ゴミ箱"を確認した上で、事務局までお問合せください。
- 2. ホームページ掲載「受講申込データ入力」からすべての項目に入力をしてください。 URL: <https://forms.gle/VCdxHpV7LWmwEA1R6>

(受信拒否の設定がされている場合、メールが"ゴミ箱"に届く場合があります)

右の QR コードを読み込み、入力することも可能です。

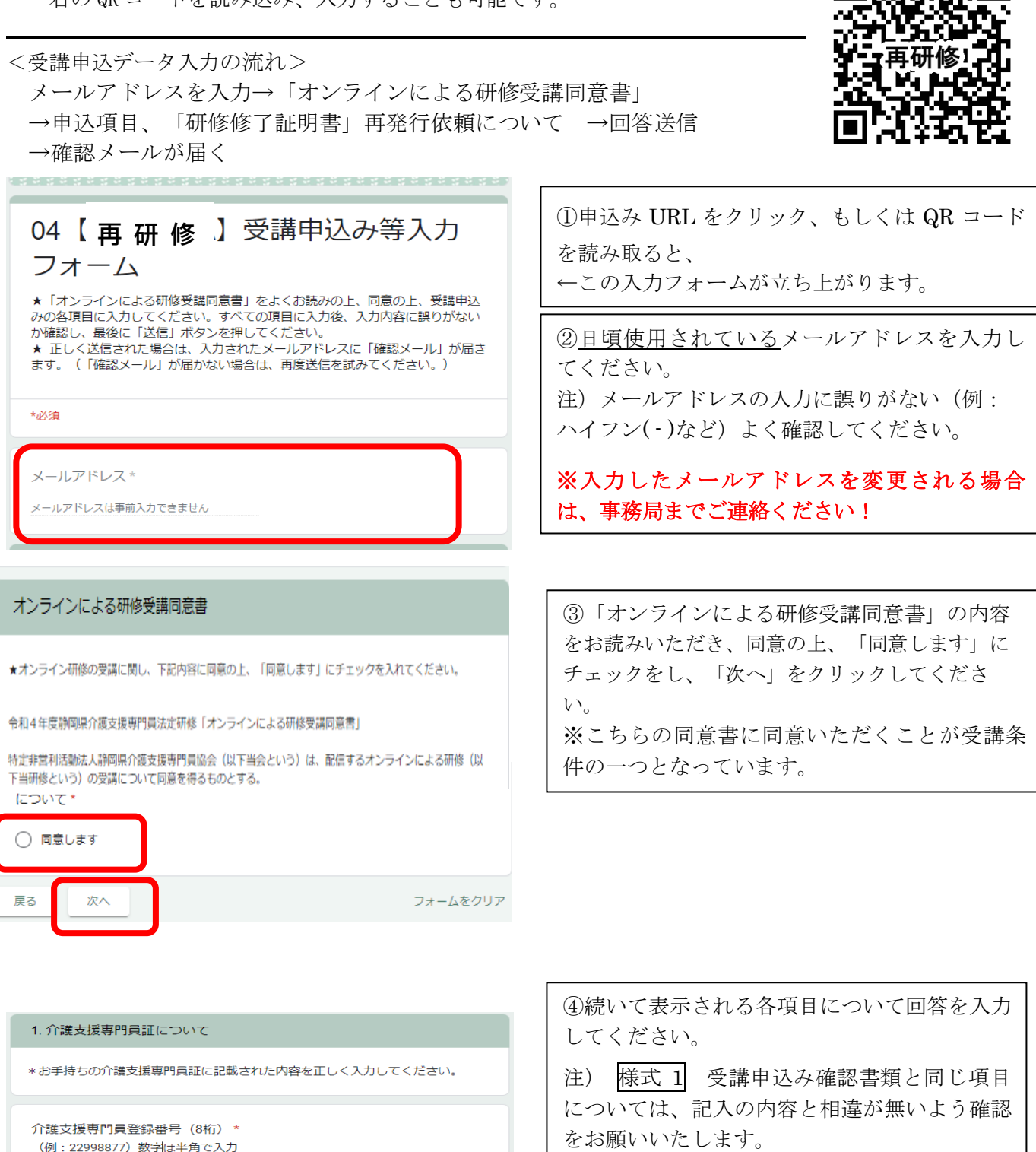

回答を入力

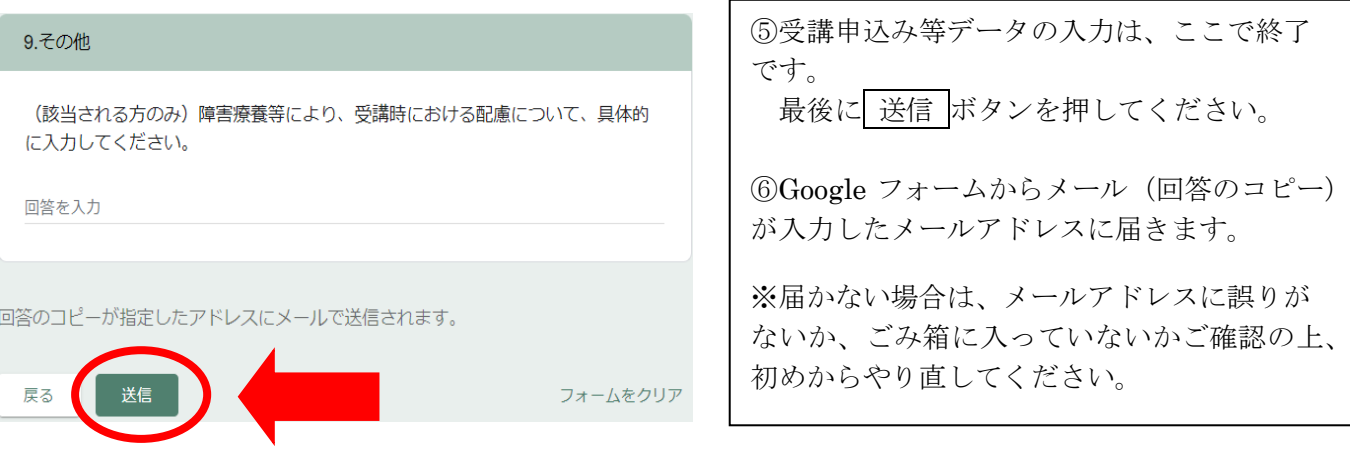

### ◎ Google フォームの自動セキュリティーについて

│送信│ボタンを押した後に、Google フォームの自動セキュリティーによる質問が表示されることがあ ります。 ※質問が表示されなくても問題はありません。

- 例)・パネルの質問が1回~複数回表示される(下記の図参照)
	- → 質問に対し、正しく回答すると自動セキュリティーが解除され、次のページに進みます。 ・「私はロボットではありません」と表示される
		- → チェック☑を入れてください。

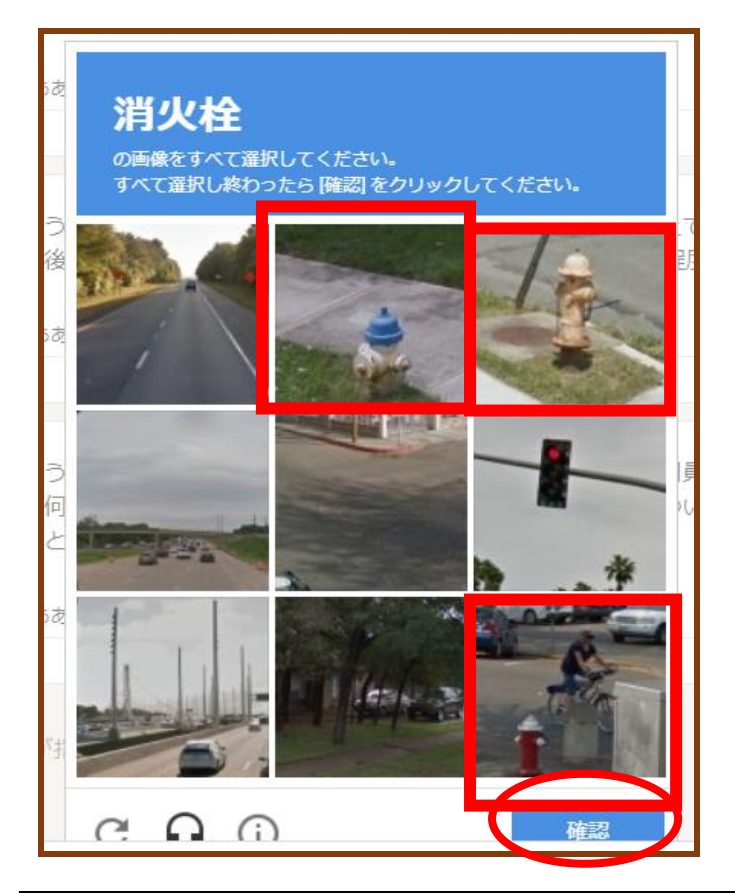

例) 「消火栓の画像をすべて選択してくださ い。すべて選択し終わったら[確認]をク リックしてください。」 ⇓ 消火栓の写真のパネルをすべてクリック ⇓ 「確認」をクリック ⇓ 次のぺージに進む

受講申込みは、3 頁「8.受講申込みについて」に記載のとおり (1)受講申込み等データの入力 (2)受講申込み確認書類の郵送 (1)と(2)の両方を行う必要があります。 注)いずれかの方法のみでは、申込みを受け付けることはできません。